## Step by Step Instructions

Step 1  $\bullet$ 

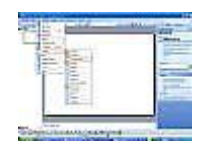

Open [Microsoft](http://www.ehow.com/how_5699590_insert-microsoft-powerpoint-2003-presentation.html) PowerPoint (or if you're already in PowerPoint) go to the slide where you want to embed the You Tube video. The URL of a YouTube video can be found at the top right of a YouTube video in the URL box. If you can find it right away, click "More Details" and the URL should be located there.

Step 2  $\bullet$ 

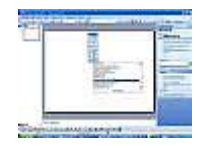

Next, go to the top taskbar of PowerPoint and click "View" - "Toolbars" - "Control Toolbox". A box will appear in the middle of your screen. On the bottom right of the toolbox is a button with a hammer and a wrench crossed called "More Controls". Click it. Scroll down and find "Shockwave Flash Object" and click it.

• Step 3

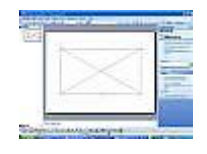

Now you'll have the capability of defining how large you want your video to be on your slide. Click the slide and make the video box to be as large as you want.

Step 4

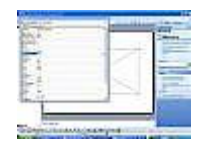

Right click the video box you just made and click "Properties". A window should open on the left hand corner of your screen. Find "EmbedMovie" and make sure it's set to "False". Now find the "Movie" box.

Thomas A. Edison LMC – October, 2010

Step 5  $\bullet$ 

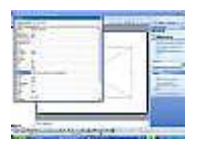

Here comes a somewhat tricky part. In the "Movie" box, paste your YouTube video URL. For example, here is a YouTube URL;

http://www.youtube.com/watch?v=YN4K6fKSMGY

Now, this part is important. Notice that there is a backwards slash (/) after ".com" and a an equal sign (=) after the "v". Delete the "watch?" in front of the "v" and change the equal sign to an backwards slash. The URL now should now look like this;

http://www.youtube.com/v/YN4K6fKSMGY

Step 6  $\bullet$ 

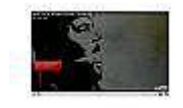

Exit the box and save your document. Make sure to save first, it's extremely vital that you do so. Now, go into full screen by going to "View" - "Slide show" or by hitting F5. Go to the slide where your video is the video should appear on your slide. You will be able to play and stop it within your PowerPoint [presentation.](http://www.ehow.com/how_5699590_insert-microsoft-powerpoint-2003-presentation.html)